# **V-There™ ~ Quick Start Guide**

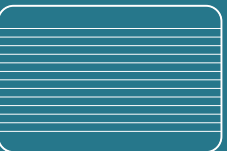

### **To Connect the V-There**

Make the appropriate connections for your application based on the diagram below. For more information, consult the V-There Installation and Operation Manual.

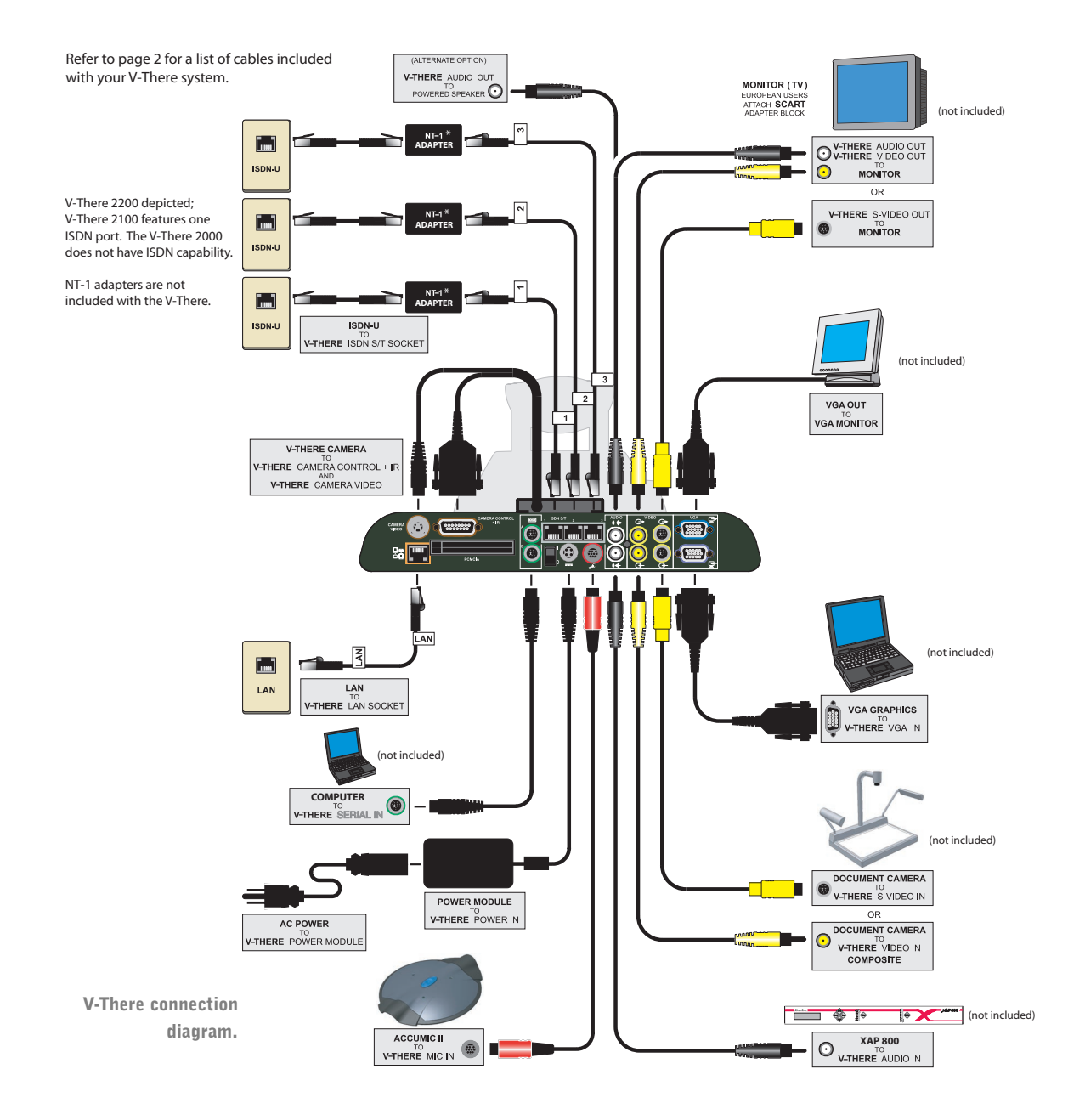

\*V-There features an S/T interface, which requires an optional NT-1 adapter for use with ISDN-U lines. You can purchase NT-1 adapters through your ClearOne distributor.

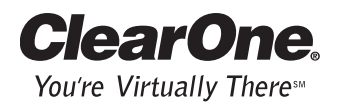

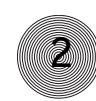

# **Cables included with V-There**

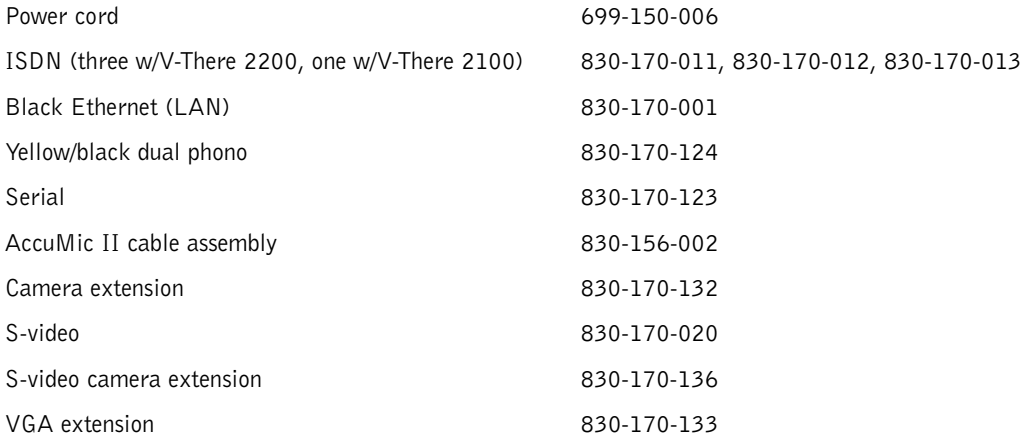

If you are missing any cables, please contact the ClearOne Technical Services Group at 1-800-283-5936 (USA) or 1-801-974-3760.

#### **Configuring V-There**

After making all connections, turn on the V-There's power switch on the rear panel and follow the procedures outlined in the onscreen configuration wizard to establish system settings. These settings include language, date, time, LAN options, ISDN options, and video and audio preferences.

You do not need to complete every step in the configuration wizard to begin using your V-There. For example, if you choose to use your ISDN connection in the configuration wizard, and will not be connecting the unit to a LAN, you do not need to complete the configuration screens for the network (LAN) setup.

After you complete the configuration wizard, you can make subsequent adjustments in the Expert Mode of the user interface. See the V-There Installation and Operation Manual for more information about the Expert Mode and for information about system settings.

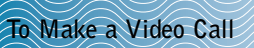

### **1.**

Press the Call button to open the Phone Directory.

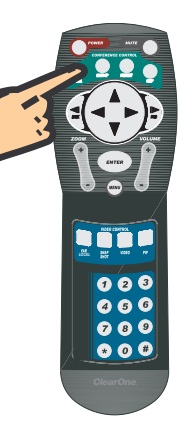

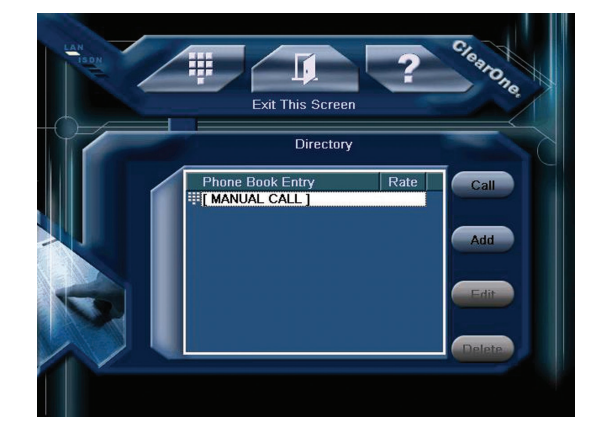

# **2.**

Manual Dial is selected by default. Press Enter to open the Manual Dial window.

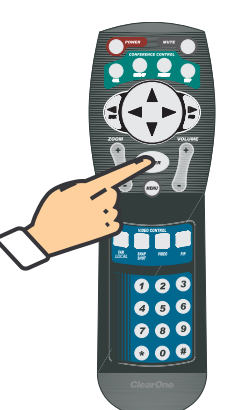

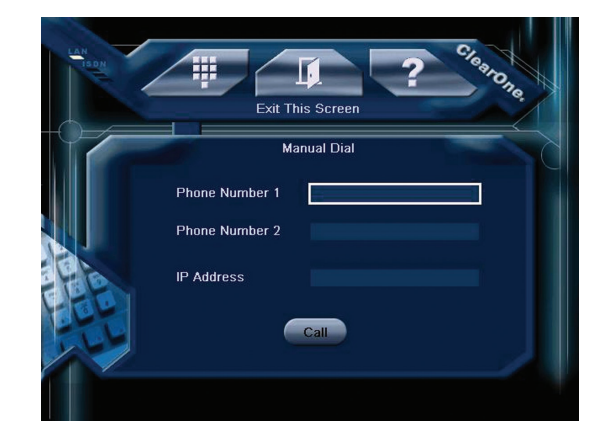

# **3.**

Enter the phone number(s) or IP address, then press Enter. The V-There dials the call, and upon connection, the video image of the far end is displayed.

Press the Hang-Up button to terminate the call.

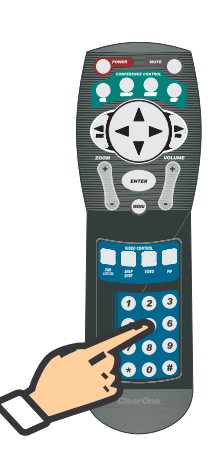

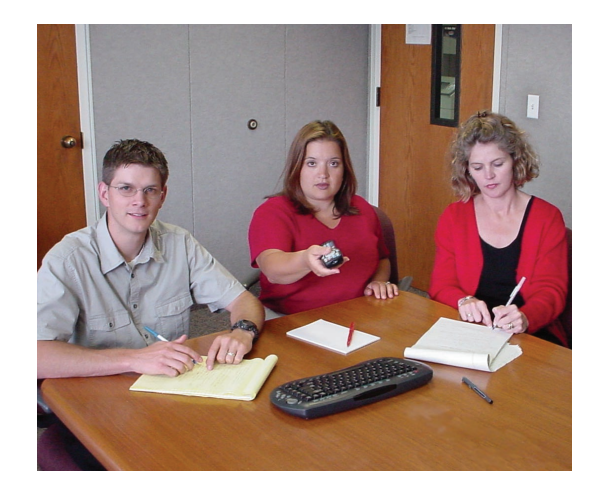

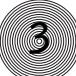

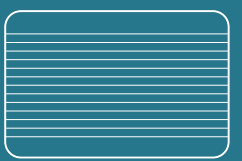

Preset 7

**Preset 8** 

**C**e Preset 9

#### **To Change Camera Position**

### **1.**

If the onscreen interface is displayed, press the Menu button to remove it (either the local or remote camera view will then be displayed).

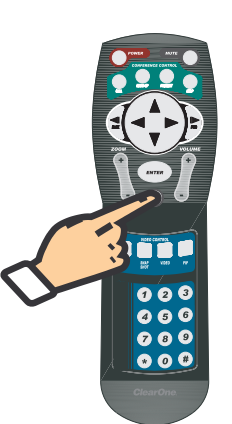

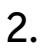

Use the Far/Local button to select the camera you want to position (either the far-end or local camera).

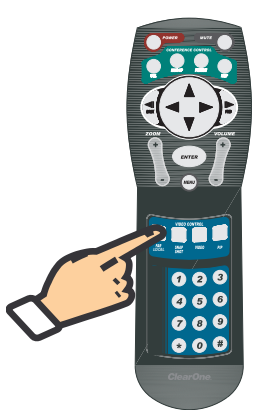

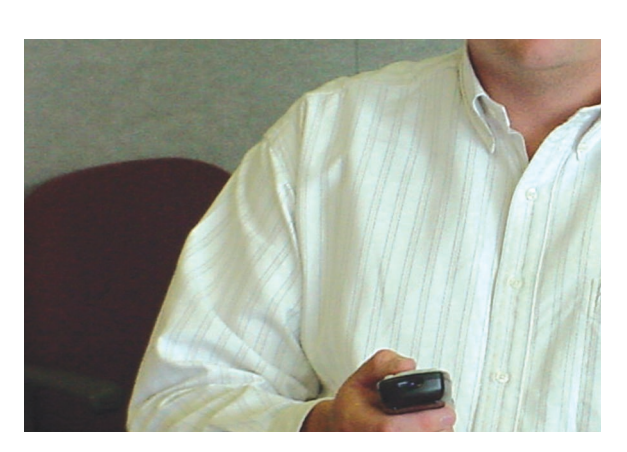

 $\frac{1}{2}$ 

 $PIP$ **Camera Presets** Press the arrow keys to highlight the desired preset and<br>press enter to select

4 Preset 4

**B** Preset 6

Preset 5

**Adjust Video Setti** Preferences

Preset 0

Preset 1

**O** Preset 2

**Preset 3** 

## **3.**

Press the arrow and Zoom buttons to establish the appropriate image position and magnification.

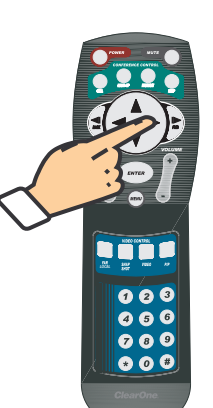

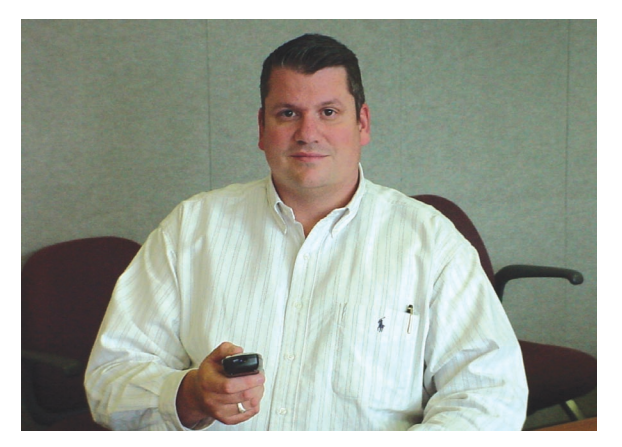

Consult the V-There Installation and Operation Manual for more information about configuring and using V-There.

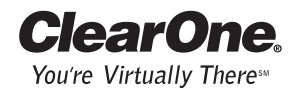

**Technical Services Group** ~ 1-800-283-5936 (USA) ~ 1-801-974-3760